## Setting Up Queues for Fax Lines

₿

Last Modified on 07/12/2022 4:19 pm EDT

## Setting Up Queues for Fax Lines

You can use fax lines that are either forwarded or ported into Updox and route them directly to a queue bypassing the general inbox. This gives only a select group of users with access to the queue the ability to see and process those faxes.

- Once logged into Updox, click on Menu > Admin > Fax Settings .
- Select the number you wish to route to a queue and click the drop down arrow to the right.
- Under Route To, select your queue. You can also choose to add an automatic tag to the faxes coming in for additional filtering.
- Click Save at the bottom.

Faxes coming into the number chosen will now route directly to the queue, bypassing the general inbox.

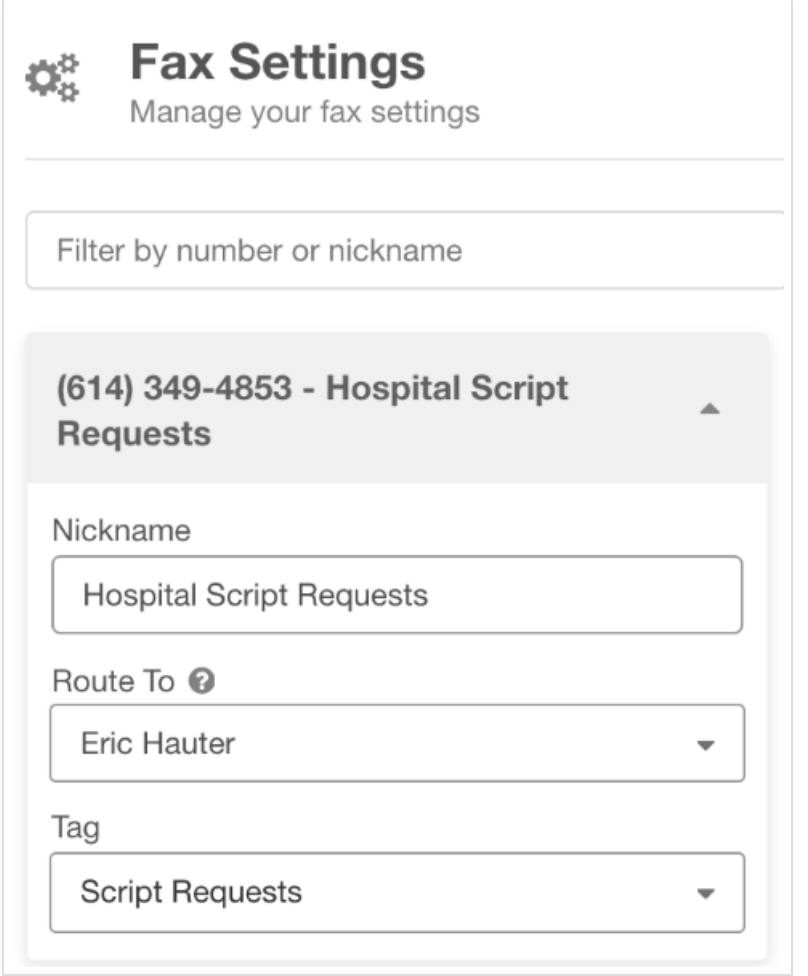